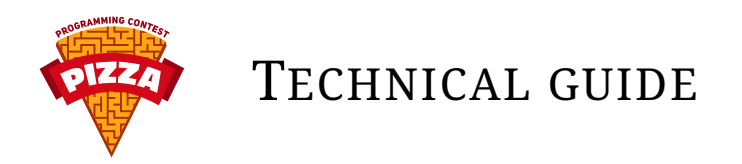

#### CONNECTING TO THE GAME FOR THE FIRST TIME

### **Basics**

The interaction with the game is based on TCP/IP and a text protocol. We've configured a test game before finals. You can find your password in your profile after logging in at [https:](https://contest.pizza) [//contest.pizza](https://contest.pizza)

#### telnet **connection**

To test basic commands you can connect to the game server using telnet (or netcat) and issue commands manually (i.e. without any software).

In annonuncements on <https://tr.contest.pizza> you can find an information about the port that the test game is listening on.

In the command line interface (on Windows: cmd.exe) enter

telnet tr.contest.pizza <port number>, for example:

telnet tr.contest.pizza 10000.

You should be able to see a welcome message: LOGIN. Respond with your login, confirm and proceed with entering your password when asked.

If you got OK in a response, it means that it's now possible to send commands to the game. Specific commands and their usage can be found in the task description. Here is how the communication can look like (< is always before commands sent to server, while > defines its responses):

```
> 10GTN
```
- < test
- > PASS
- < pass

```
> 0K
```

```
< TURNS_LEFT
```
> OK

```
> 12
```
# **Connecting using Python**

Here is a code fragment that (after logging in to the server) requests the number of turns left and prints it.

```
import socket
HOST = 'test.natodia.net'
PORT = 10000
USER = 'test'
PASS = 'pass'
def command(f, cmd):
    f.write(cmd + "\\n")f.flush()
```

```
s = socket.socket(socket.AF_INET, socket.SOCK_STREAM)
s.connect((HOST,PORT))
f = s.makefile()f.readline() # read 'LOGIN'
command(f, USER)
f.readline() # read 'PASS'
command(f, PASS)
f.readline() # read 'OK'
command(f, "TURNS_LEFT")
f.readline() # read 'OK'
print f.readline().strip()
```
The download link for the code can be found on <https://contest.pizza/technical>.

## **A few facts about the protocol**

- The last character of each command has to be (\n, code 10).
- After each command, in the first line, there is OK or ERR <code number> <message>.
- In most games there is a WAIT command that works in a tricky way: immediately after receiving it, the server sends a response OK and just before the beginning of the next turn it sends *additional* message OK. The intention here is that this command should be used after running all commands in a given turn to make a synchronization with the game server easier.

## **Additional information**

More information (e.g. links to codes that connect to the server over TCP/IP in C++) can be found on <https://contest.pizza/technical>. You can send your questions to pizza@natodia.net